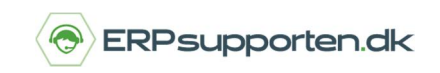

*Brugervejledning, Microsoft Dynamics C5 (op til version C5 2012)*

### **Sådan retter du, hvis der er stjerner i stedet for tal, når du udskriver en balance!**

Du kan opleve at der, når du udskriver en balance, står en række stjerner i stedet for tal. Dette sker typisk, hvis tallene er meget store. Hvis det er tilfældet, er årsagen sandsynligvis, at der er afsat for lidt plads til tallene under opsætningen af balancen.

#### **Du vil gerne have opsat balancen, så alle tal vises som tal og ikke stjerner. Det gør du sådan her:**

Når du udskriver en balance, ser det f.eks. således ud:

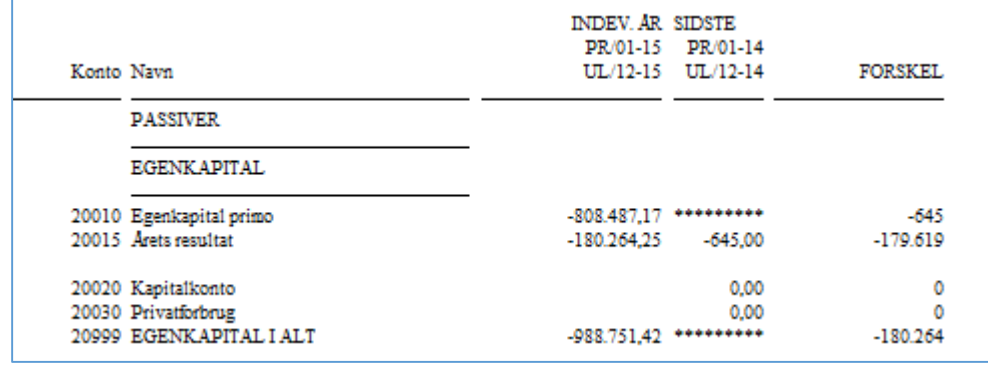

For at rette til, så alle tal vises, skal du kontrollere og ændre opsætningen i det skærmbillede, der vises, når du har valgt at udskrive en balance. Bemærk at der er angivet 8 i kolonnen *"Længde"* ud for *"SIDSTE ÅR".*

Længde er i denne forbindelse, det samme som Bredden på kolonnerne i balanceudskriften.

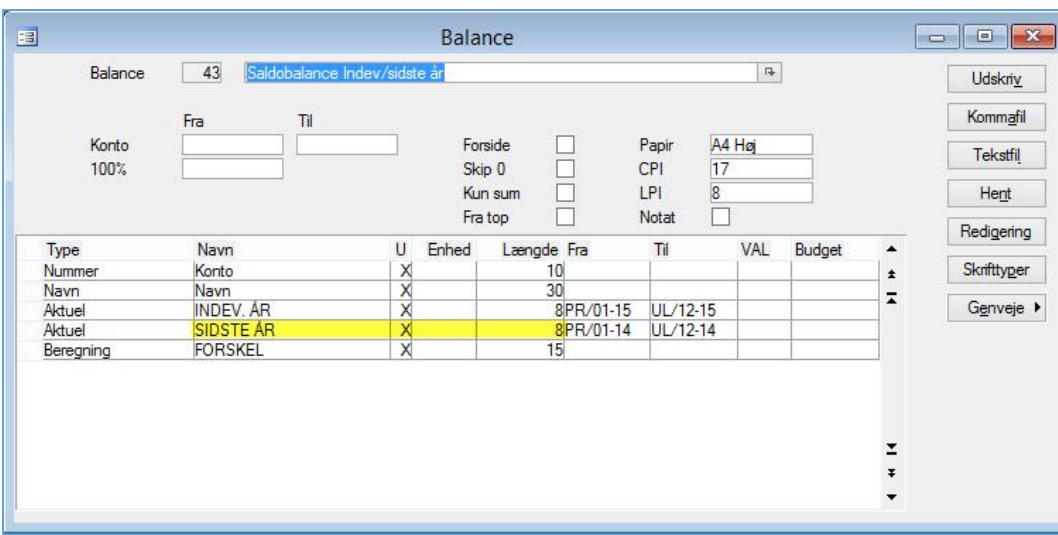

# **Hvorfor er der stjerner i stedet for tal, når jeg udskriver en balance?**

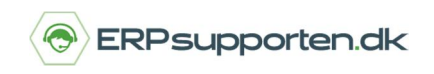

*Brugervejledning, Microsoft Dynamics C5 (op til version C5 2012)*

### Nu retter du tallet til f.eks. 12, som vist nedenfor

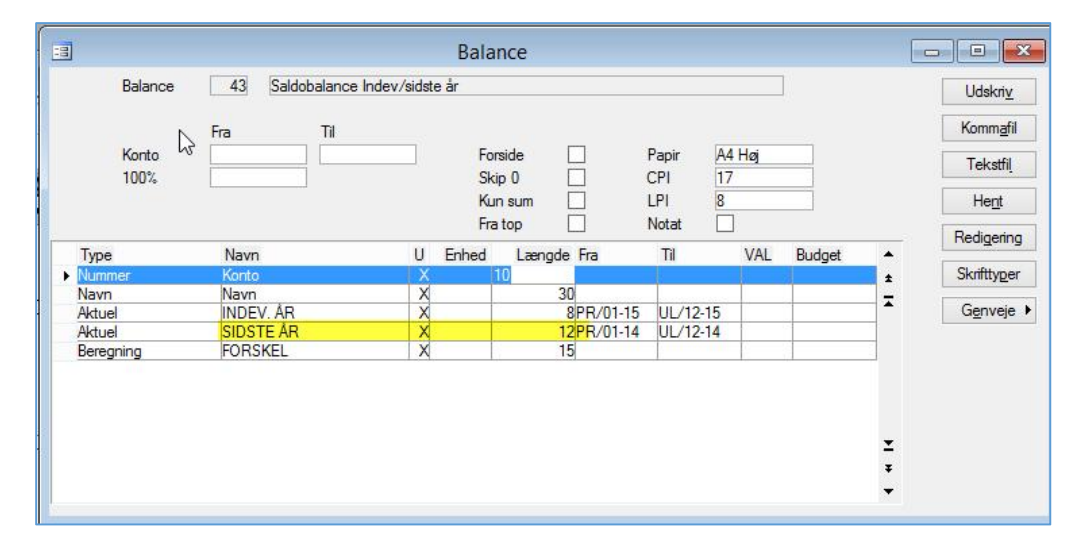

Herefter vises alle tal som de skal.

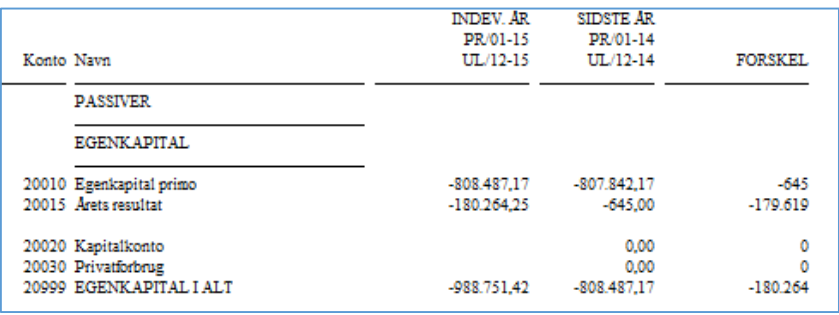

Du skal dog være opmærksom på, at tallene du angiver her, påvirker bredden på udskriften, Hvis du f.eks. gør kolonnerne meget brede, kan det betyde, at udskriften ikke kan være på papiret.

Det er forsøgt vist i nedenstående eksempel. Der er meget overdrevet for at tydeliggøre pointen.

*"Længde" ; "INDEV. ÅR"* og *"SIDSTE ÅR"* er begge sat til 40

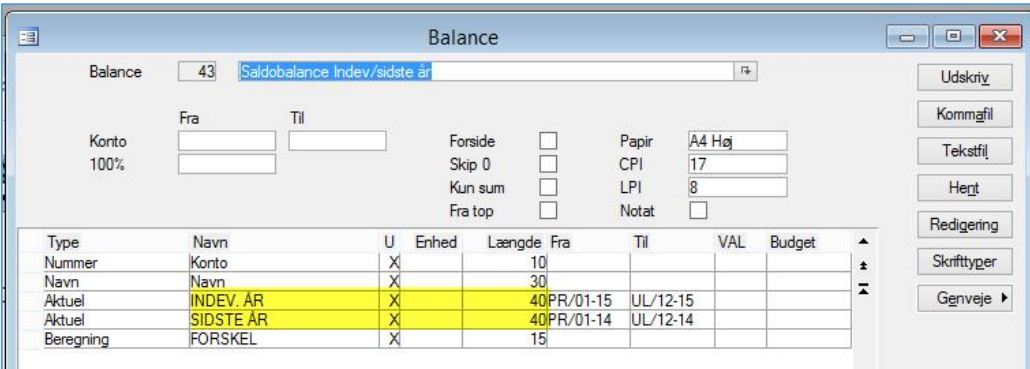

## **Hvorfor er der stjerner i stedet for tal, når jeg udskriver en balance?**

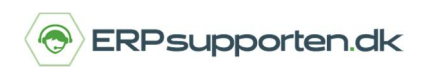

*Brugervejledning, Microsoft Dynamics C5 (op til version C5 2012)*

### Det giver en udskrift, der ser således ud:

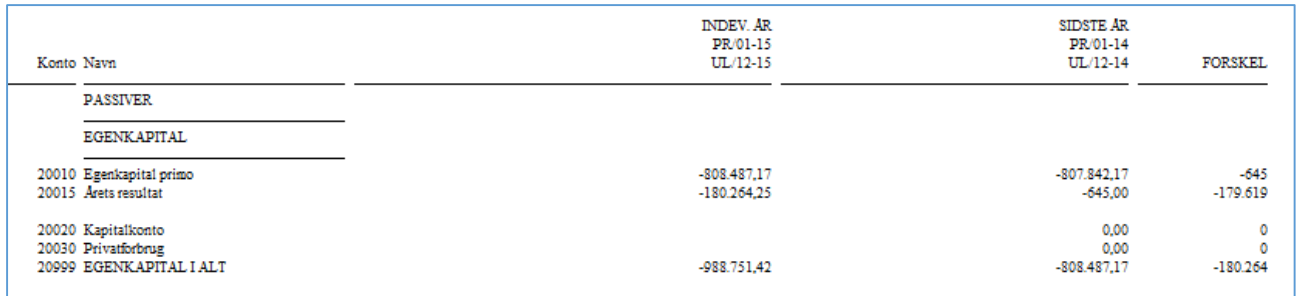

Du skal muligvis prøve dig lidt frem, inden du udskriver den endelige balance. Eventuelt skal du udskrive balancen liggende. Dette kan du vælge i det samme skærmbillede, hvor du angiver længden ved at vælge *"A4 Bred"*

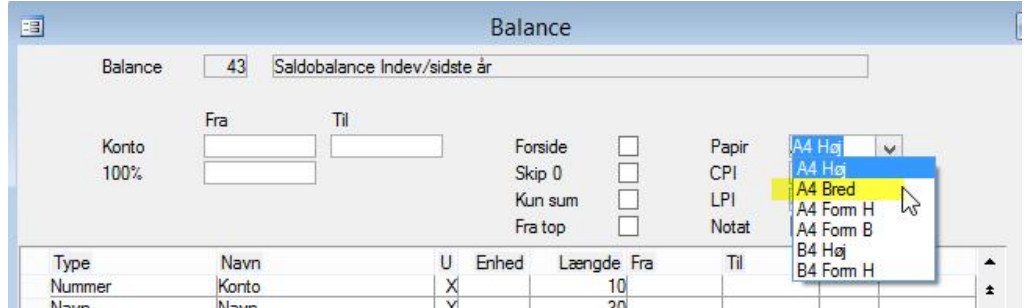

Det kan være, at du også skal justere på skriftstørrelsen, Det gør du i det felt, der hedder *"CPI".* Det står for Characters Per. Inch / karakterer pr. tomme. Det vil sige, at jo højere tal der angives, jo mindre bliver skriften, og der kan være flere tegn på linjen

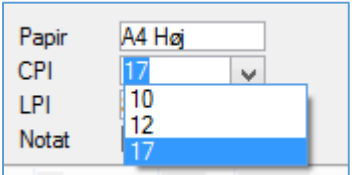